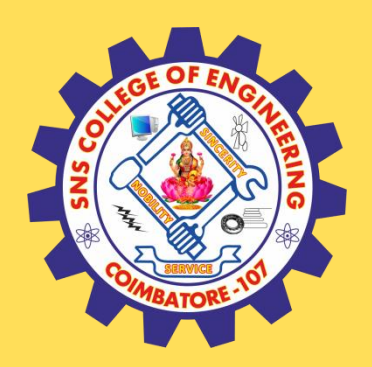

# **SNS COLLEGE OF ENGINEERING**

Kurumbapalayam (Po), Coimbatore – 641 107

### **An Autonomous Institution**

Accredited by NAAC – UGC with 'A' Grade Approved by AICTE, New Delhi & Affiliated to Anna University, Chennai

### **DEPARTMENT OF COMPUTER SCIENCE AND TECHNOLOGY**

### **COURSE NAME :24CS407 DATA ANALYTICS WITH R** II YEAR /IV SEMESTER

Unit 4- R PROGRAMMING BASICS

Topic : Functions, R packages

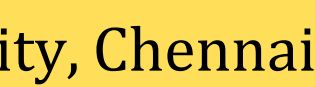

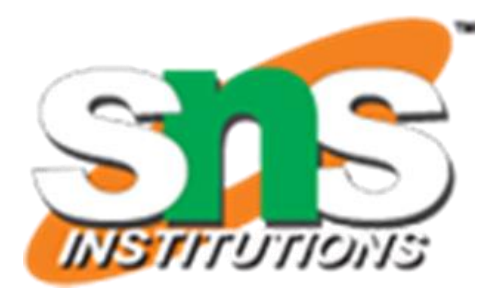

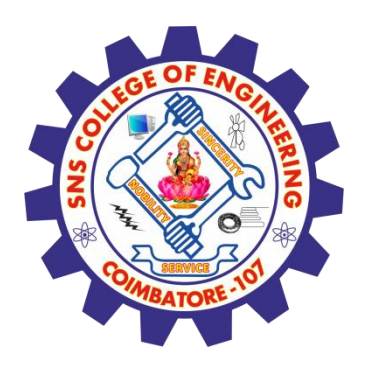

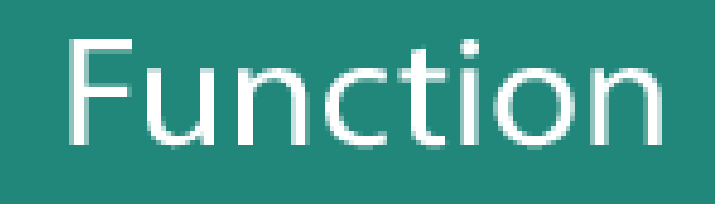

# **Built-in**

24 June 2023 DATA ANALYTICS/M.KANCHANA/CST/SNSCE 2/24

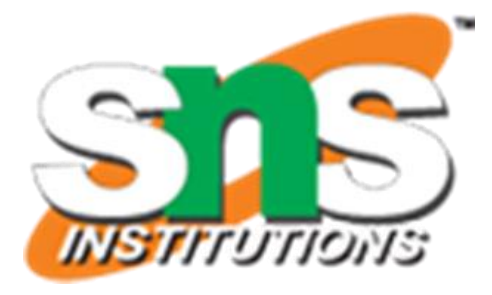

# User defined

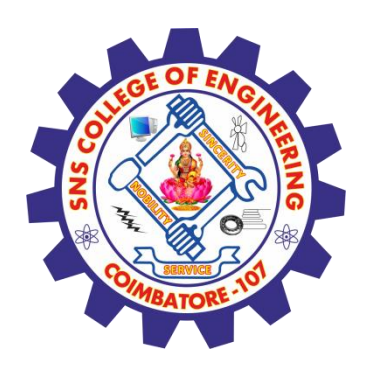

### **R - Functions**

- $\checkmark$  A function is a set of statements organized together to perform a specific task. R has a large number of in-built functions and the user can create their own functions.
- $\checkmark$  In R, a function is an object so the R interpreter is able to pass control to the function, along with arguments that may be necessary for the function to accomplish the actions.
- $\checkmark$  The function in turn performs its task and returns control to the interpreter as well as any result which may be stored in other objects.

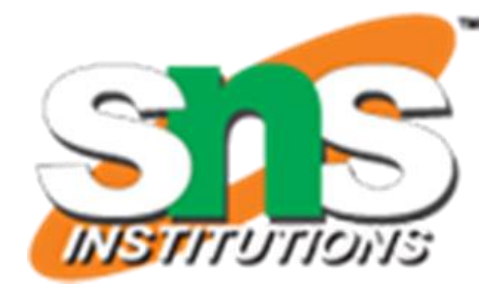

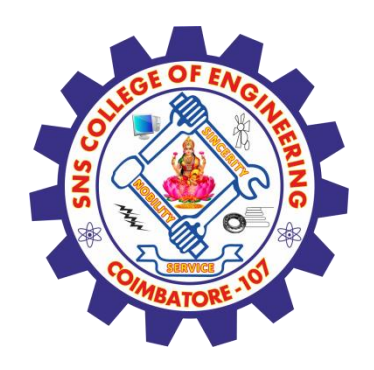

### **Function Definition**

An R function is created by using the keyword function. The basic syntax of an R function definition is as follows −

**function\_name <- function(arg\_1, arg\_2, ...) { Function body }**

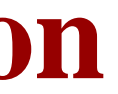

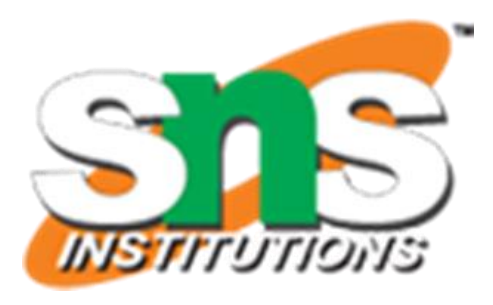

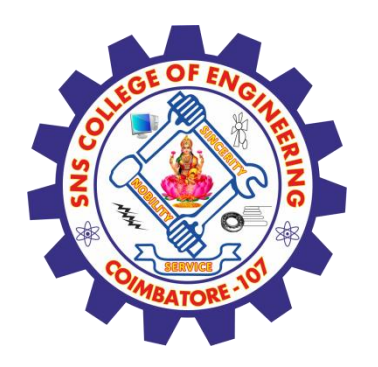

# **Function Components**

**Function Name** − This is the actual name of the function. It is stored in R environment as an object with this name.

**Arguments** − An argument is a placeholder. When a function is invoked, you pass a value to the argument. Arguments are optional; that is, a function may contain no arguments. Also arguments can have default values.

**Function Body** − The function body contains a collection of statements that defines what the function does.

**Return Value** − The return value of a function is the last expression in the function body to be evaluated.

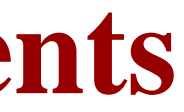

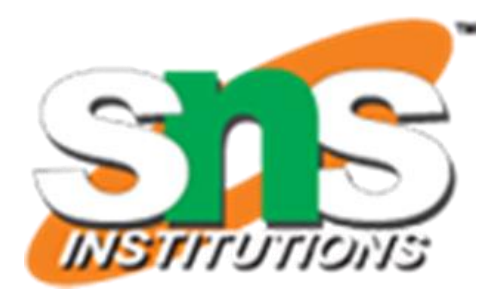

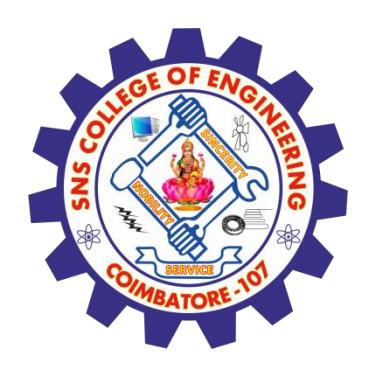

# **Built-in Function**

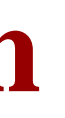

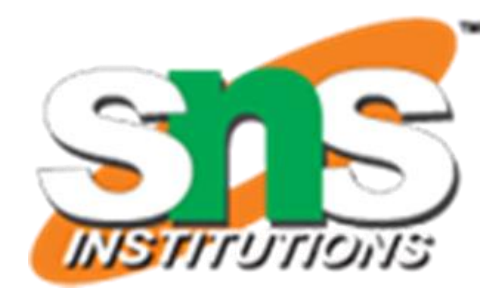

- $\triangleright$  R has many in-built functions which can be directly called in the program without defining them first. We can also create and use our own functions referred as user defined functions.
- $\triangleright$  Simple examples of in-built functions are seq(), mean(), max(), sum(x) and paste(...) etc.
- ➢ They are directly called by user written programs. You can refer most widely used R functions.

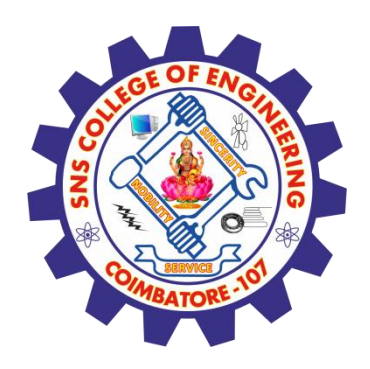

# **Built-in Function**

# Create a sequence of numbers from 32 to 44. print(seq(32,44))

# Find mean of numbers from 25 to 82. print(mean(25:82))

# Find sum of numbers frm 41 to 68. print(sum(41:68)) **[1] 32 33 34 35 36 37 38 39 40 41 42 43 44 [1] 53.5 [1] 1526**

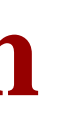

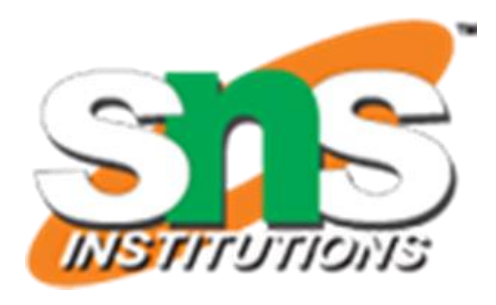

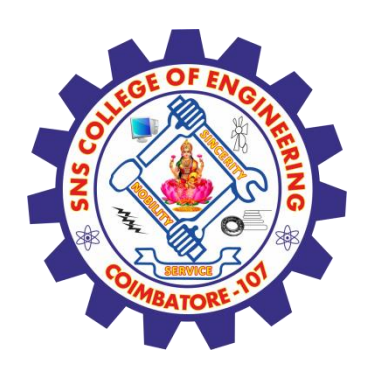

### **User-defined Function**

We can create user-defined functions in R. They are specific to what a user wants and once created they can be used like the built-in functions. Below is an example of how a function is created and used.

**# Create a function to print squares of numbers in sequence. new.function <- function(a) { for(i in 1:a) {**  $b < -i^2$ **print(b) } }**

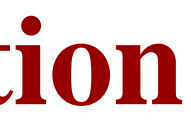

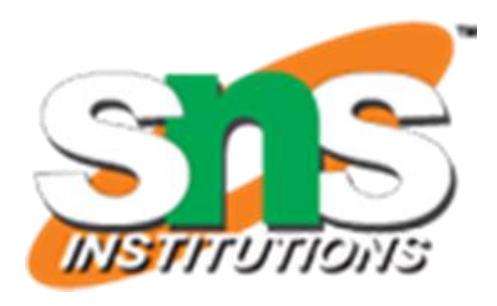

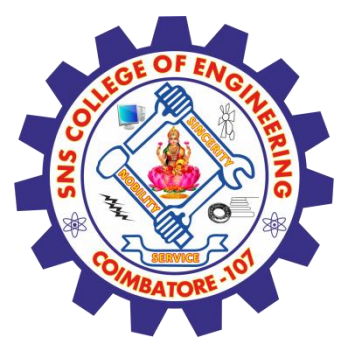

# **Calling a Function**

# Create a function to print squares of numbers in sequence. new.function <- function(a) { **for(i in 1:a)** {  $b \le -i^2$ print(b) } }

# Call the function new.function supplying 6 as an argument. new.function(6)

```
[1] 1
[1] 4
[1] 9
[1] 16
[1] 25
[1] 36
```
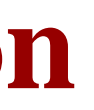

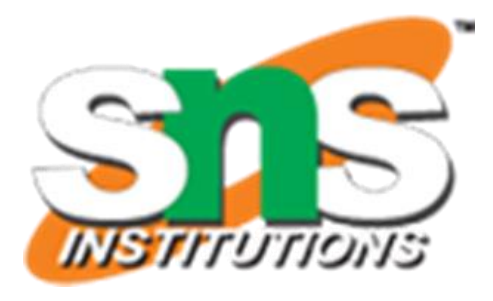

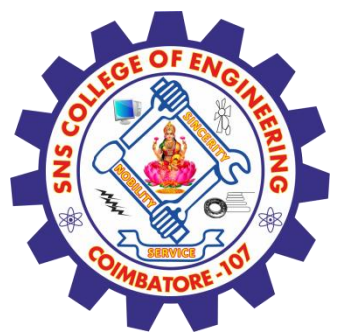

# **Calling a Function without an Argument**

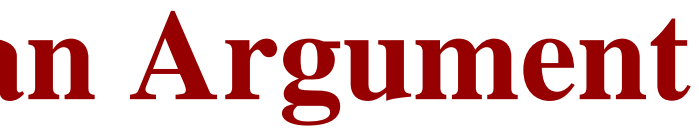

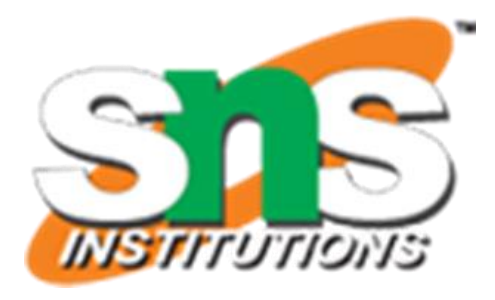

# Call the function without supplying an argument. new.function()

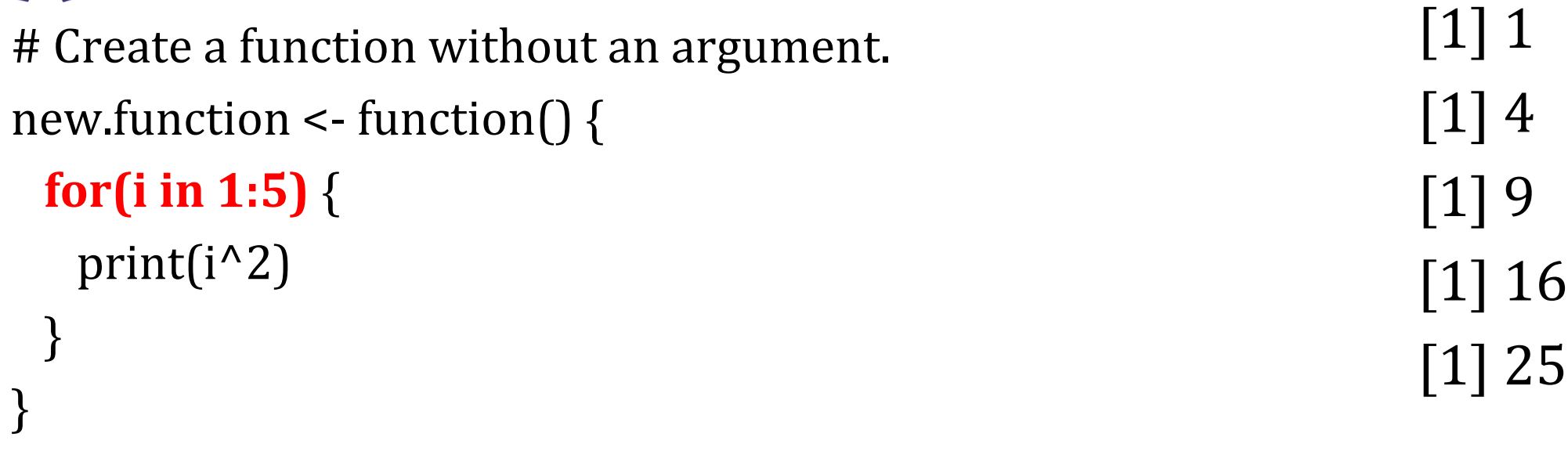

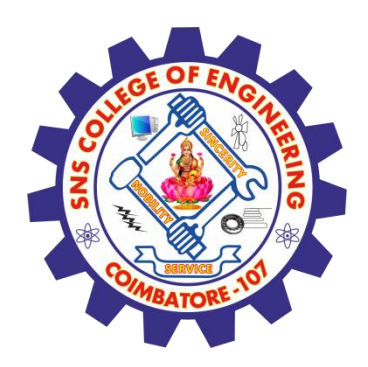

# **Calling a Function with Argument Values (by position and by name)**

The arguments to a function call can be supplied in the same sequence as defined in the function or they can be supplied in a different sequence but assigned to the names of the arguments

```
# Call the function by names of the arguments.
new. function(a = 11, b = 5, c = 3)
```
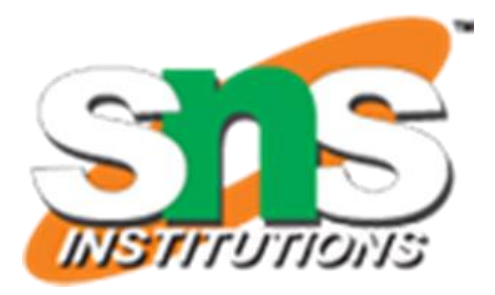

```
# Create a function with arguments.
new.function <- function(a,b,c) {
 result \leq a * b + cprint(result)
}
```
**# Call the function by position of arguments. new.function(5,3,11)**

[1] 26 [1] 58

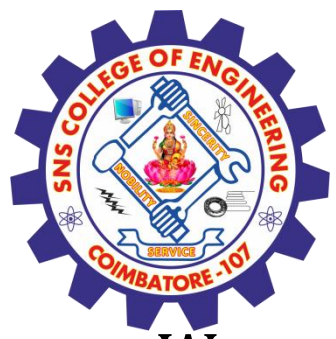

# **Calling a Function with Default Argument**

We can define the value of the arguments in the function definition and call the function without supplying any argument to get the default result. But we can also call such functions by supplying new values of the argument and get non default result.

```
# Create a function with arguments.
new.function < \epsilon function(a = 3, b = 6) {
 result \leqa *b
 print(result)
}
```
**# Call the function without giving any argument. new.function()**

**# Call the function with giving new values of the argument. new.function(9,5)**

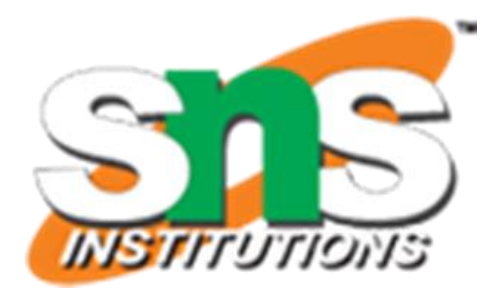

[1] 18 [1] 45

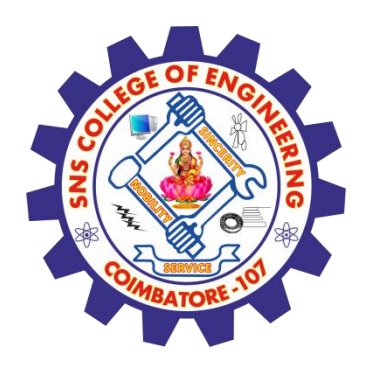

# **Lazy Evaluation of Function**

Arguments to functions are evaluated lazily, which means so they are evaluated only when needed by the function body.

```
print(a^2)print(a)
```
# Create a function with arguments.

```
new.function <- function(a, b) {
```

```
print(b)
```

```
}
```
# Evaluate the function without supplying one of the arguments.

```
new.function(6)
```
[1] 36

[1] 6

# Error in print(b) : argument "b" is missing,

with no default

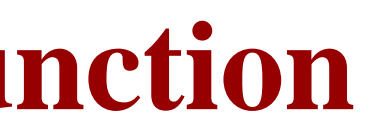

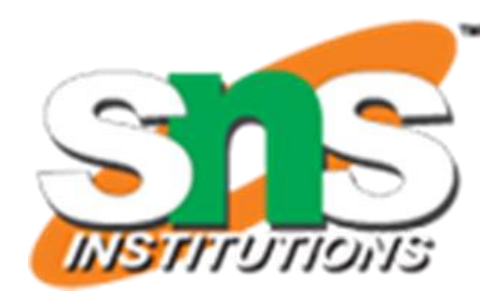

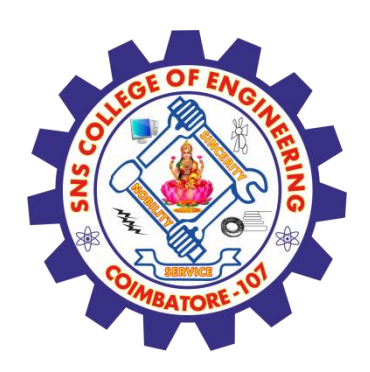

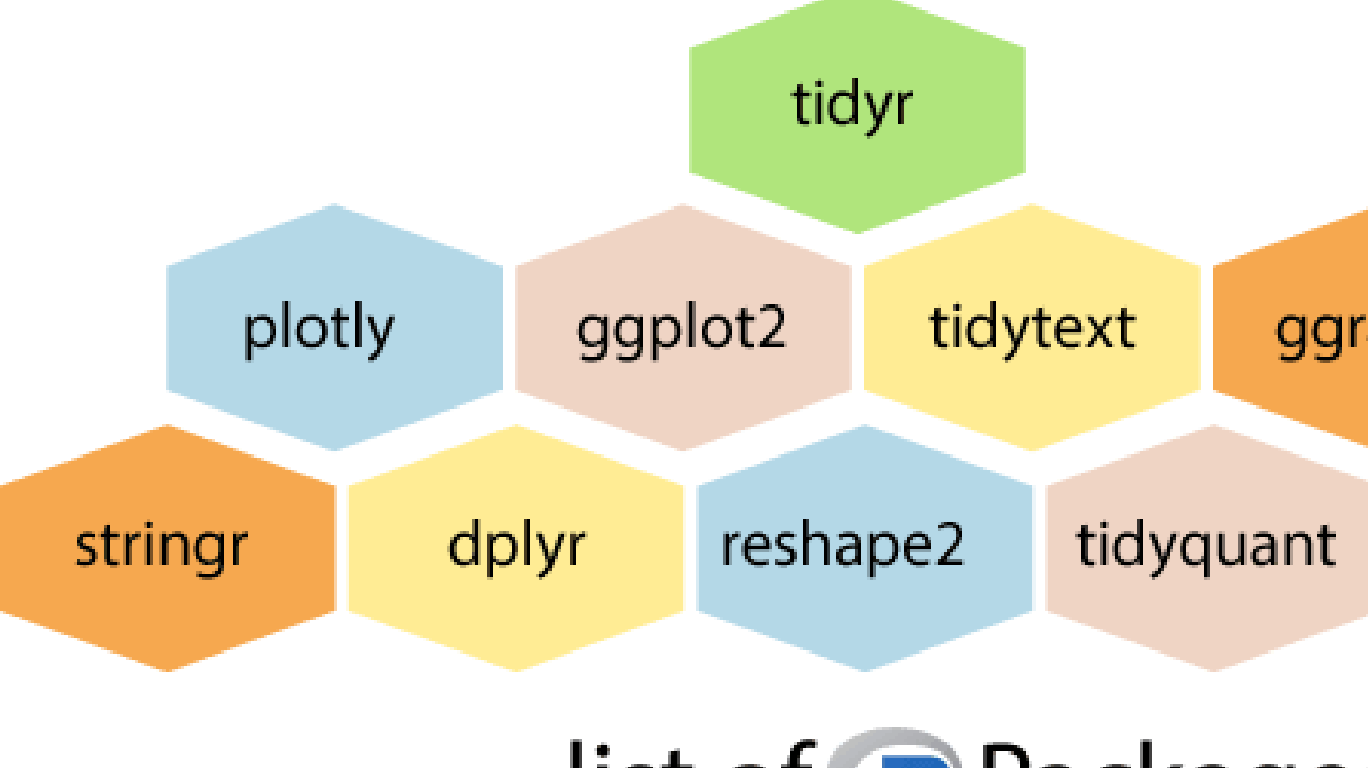

### list of **R** Packages

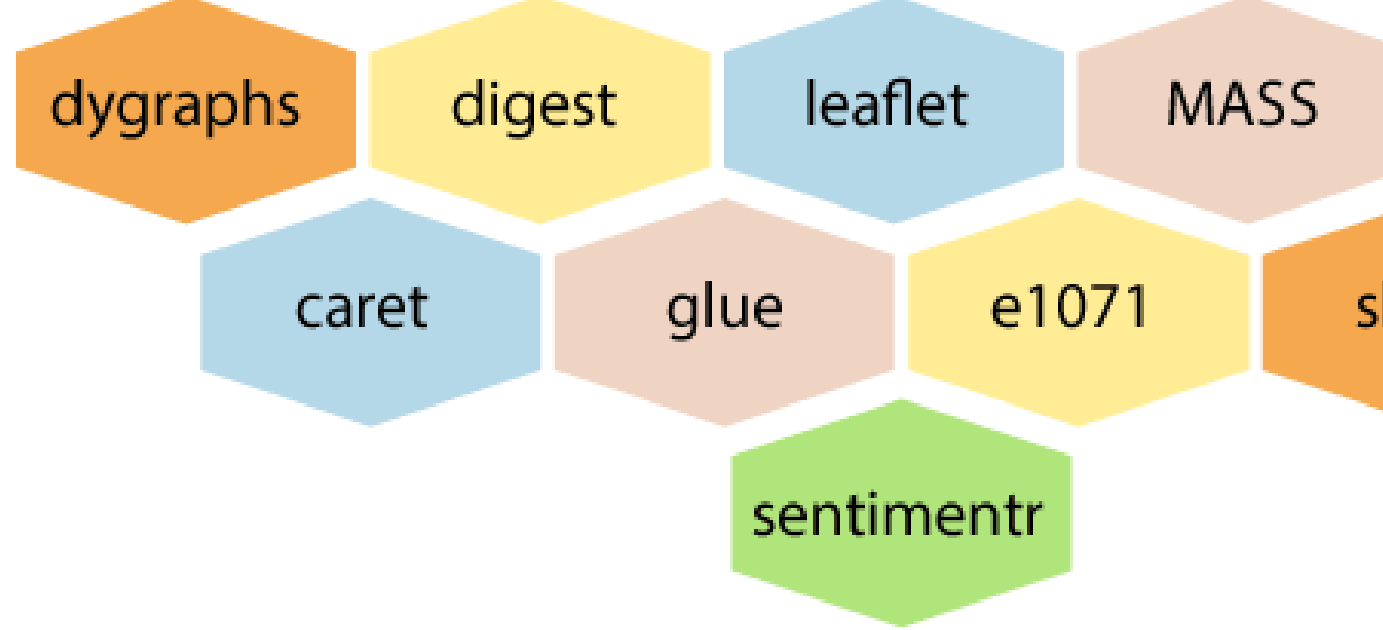

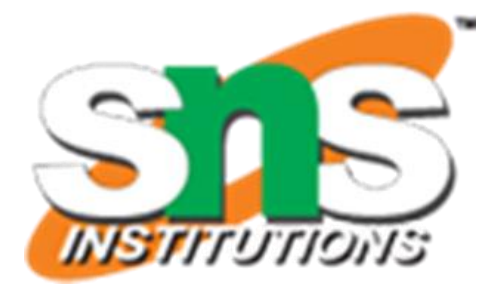

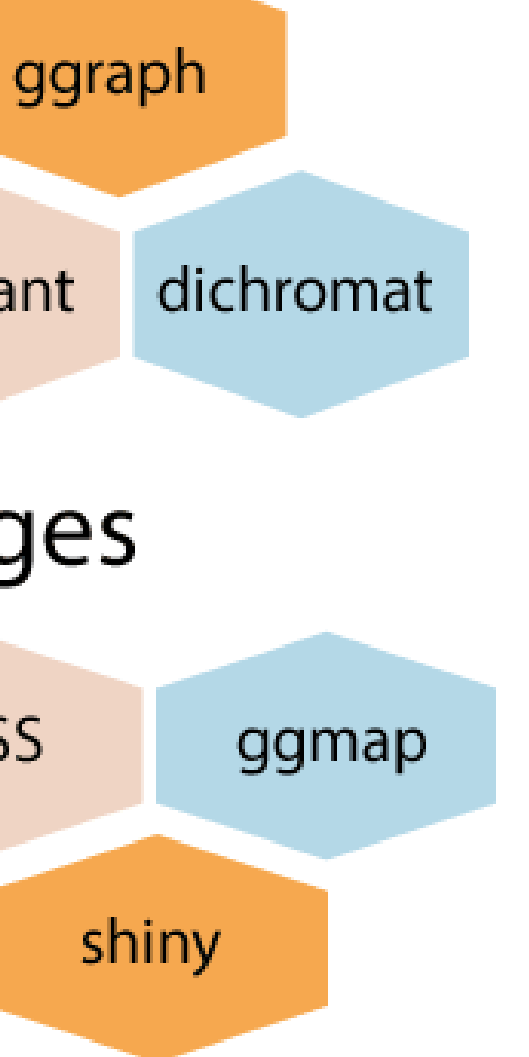

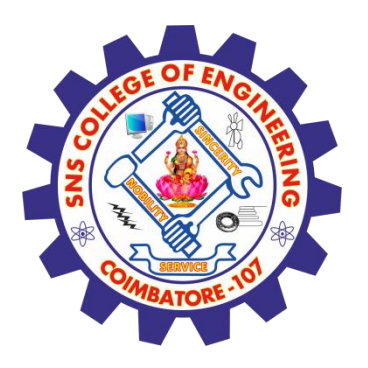

# **R - Packages**

- ➢ R packages are a collection of R functions, complied code and sample data. They are stored under a directory called "library" in the R environment. By default, R installs a set of packages during installation.
- ➢ More packages are added later, when they are needed for some specific purpose. When we start the R console, only the default packages are available by default. Other packages which are already installed have to be loaded explicitly to be used by the R program that is going to use them.
	- All the packages available in R language are listed at R Packages.

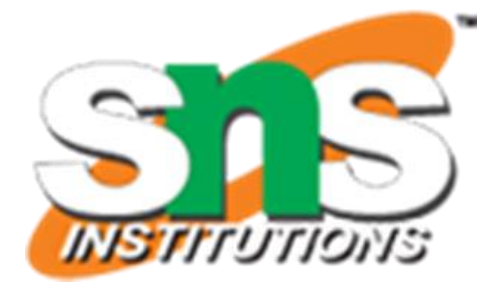

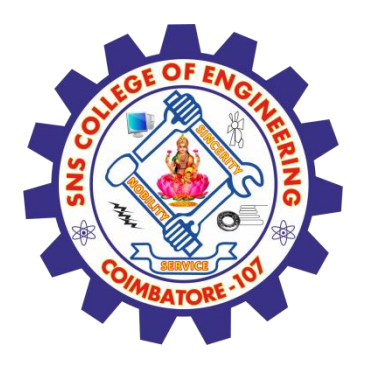

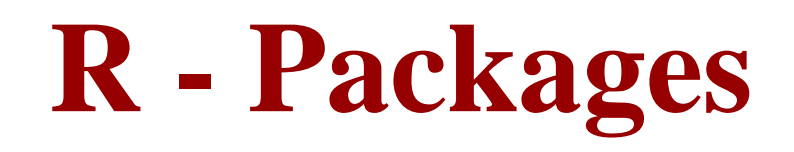

- ➢ **Check Available R Packages**
- Get library locations containing R packages

### **.libPaths()**

➢ When we execute the above code, it produces the following result. It may vary depending on the local settings of your pc.

### **[2] "C:/Program Files/R/R-3.2.2/library"**

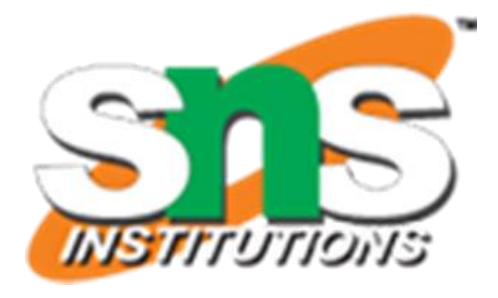

### Packages in library 'C:/Program Files/R/R-3.2.2/library':

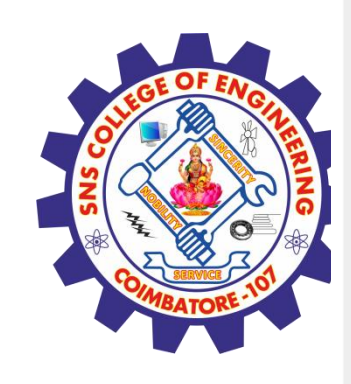

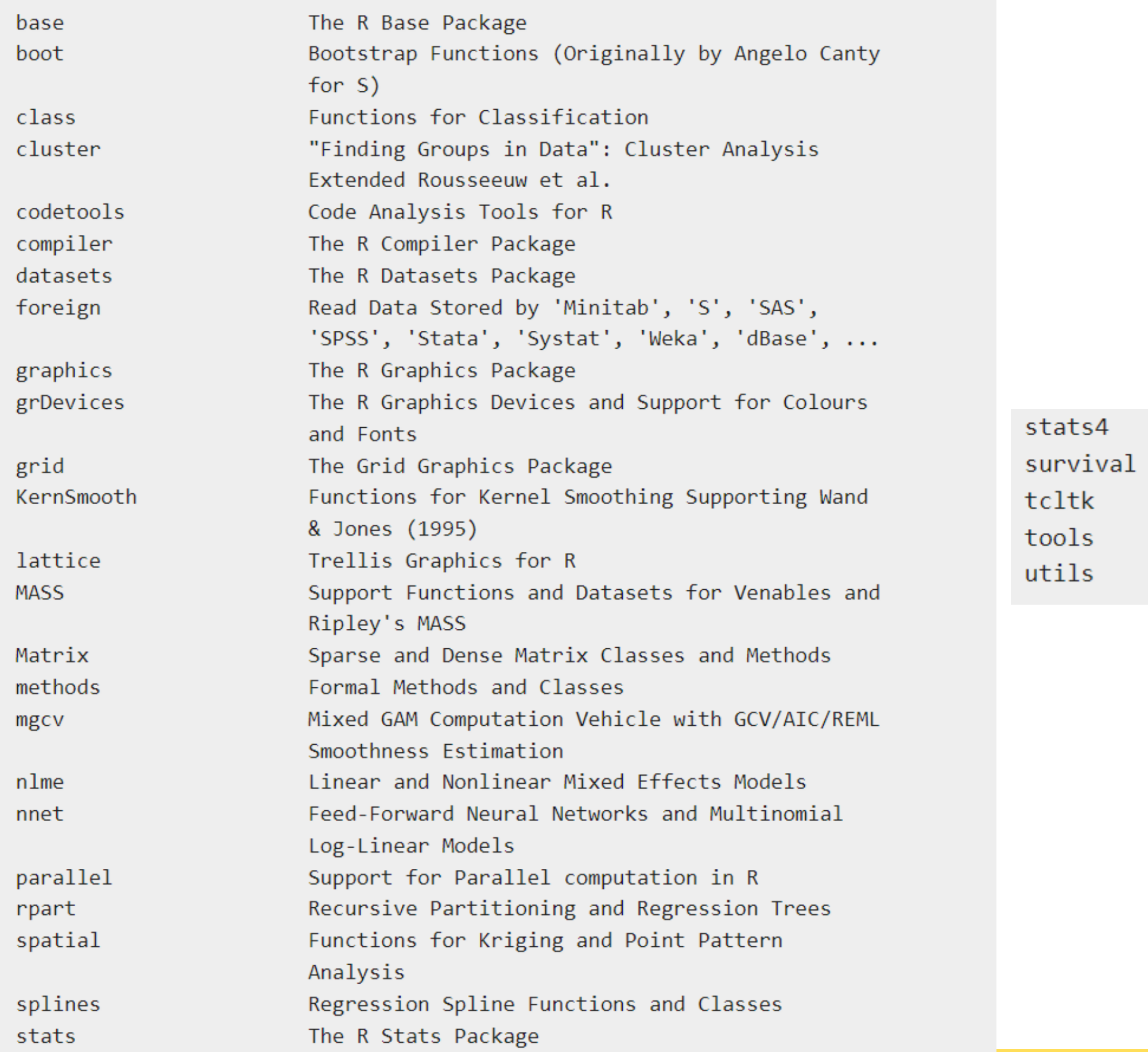

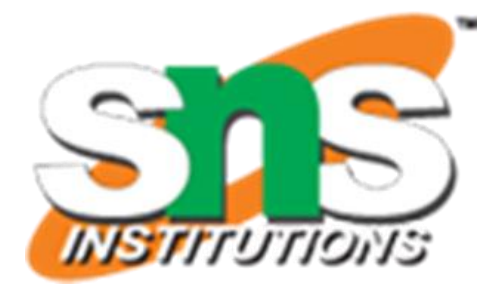

### Statistical Functions using S4 Classes Survival Analysis Tcl/Tk Interface Tools for Package Development The R Utils Package

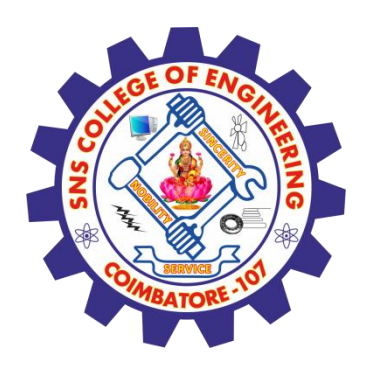

# **Get the list of all the packages installed**

### **library()**

When we execute the above code, it produces the following result. It may vary depending on the local settings of your pc.

### **Packages in library 'C:/Program Files/R/R-3.2.2/library':**

### **Get all packages currently loaded in the R environment**

### **Search()**

When we execute the above code, it produces the following result. It may vary depending on the local settings of your pc.

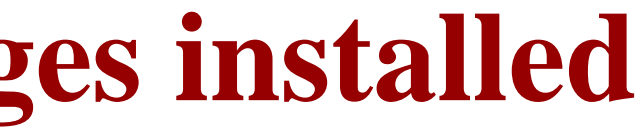

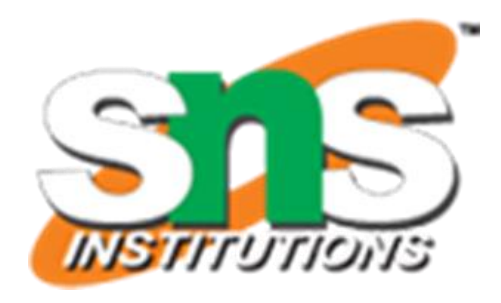

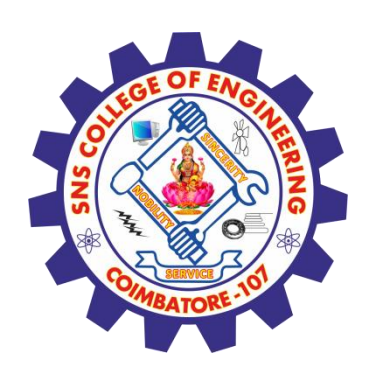

[1] ".GlobalEnv" "package:stats" [4] "package:grDevices" "package:utils" [7] "package:methods" "Autoloads"

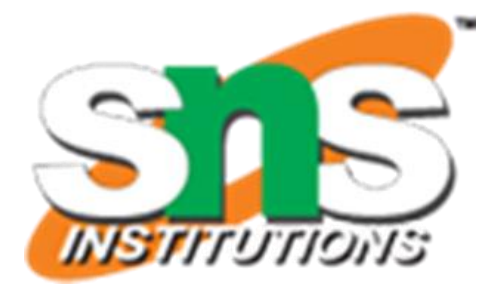

### "package:graphics" "package:datasets" "package:base"

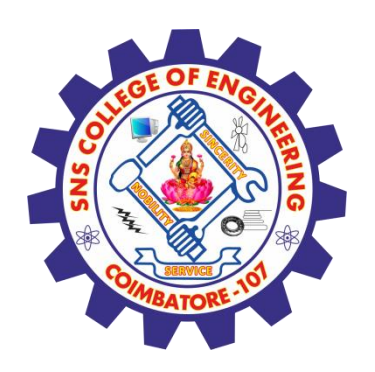

### **Install a New Package**

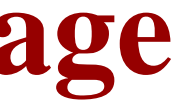

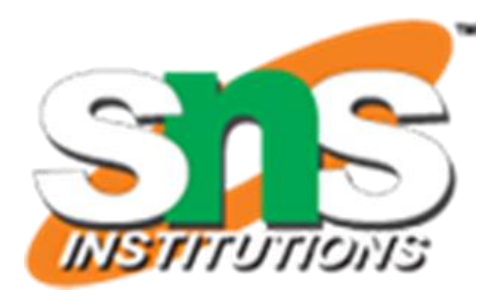

- 
- 

There are two ways to add new R packages. One is installing directly from the CRAN directory and another is downloading the package to your local system and installing it manually. **Install directly from CRAN**

The following command gets the packages directly from CRAN webpage and installs the package in the R environment. You may be prompted to choose a nearest mirror. Choose the one appropriate to your location.

**install.packages("Package Name")**

# Install the package named "XML". **install.packages("XML")**

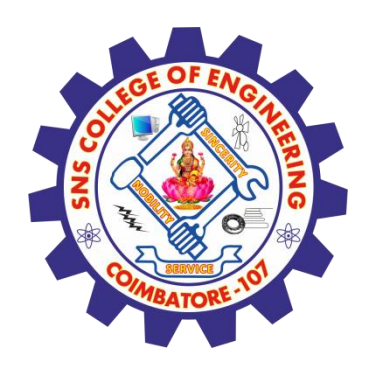

### **Install package manually**

Go to the link R Packages to download the package needed. Save the package as a .zip file in a suitable location in the local system.

Now you can run the following command to install this package in the R environment.

**install.packages(file\_name\_with\_path, repos = NULL, type = "source")**

# Install the package named "XML" **install.packages("E:/XML\_3.98-1.3.zip", repos = NULL, type = "source")**

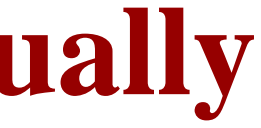

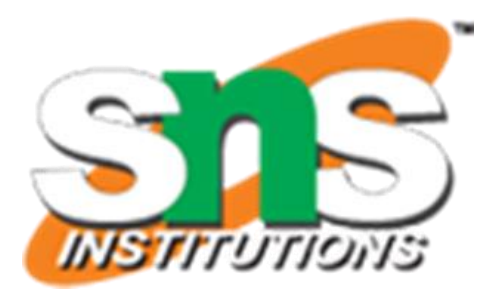

- 
- 

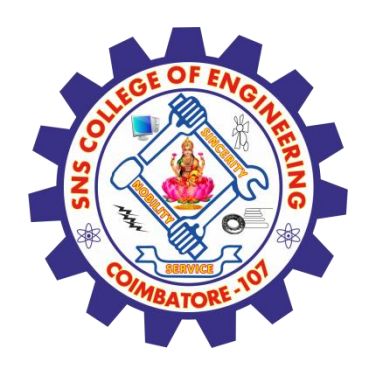

# **Load Package to Library**

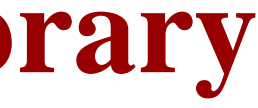

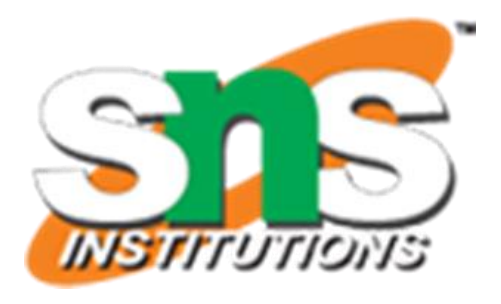

Before a package can be used in the code, it must be loaded to the current R environment. You also need to load a package that is already installed previously but not available in the current environment.

A package is loaded using the following command −

**library("package Name", lib.loc = "path to library")**

# Load the package named "XML" **install.packages("E:/XML\_3.98-1.3.zip", repos = NULL, type = "source")**

### **Assessment 1**

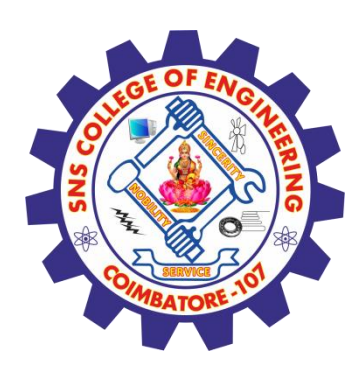

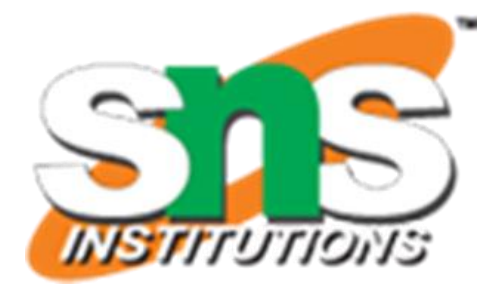

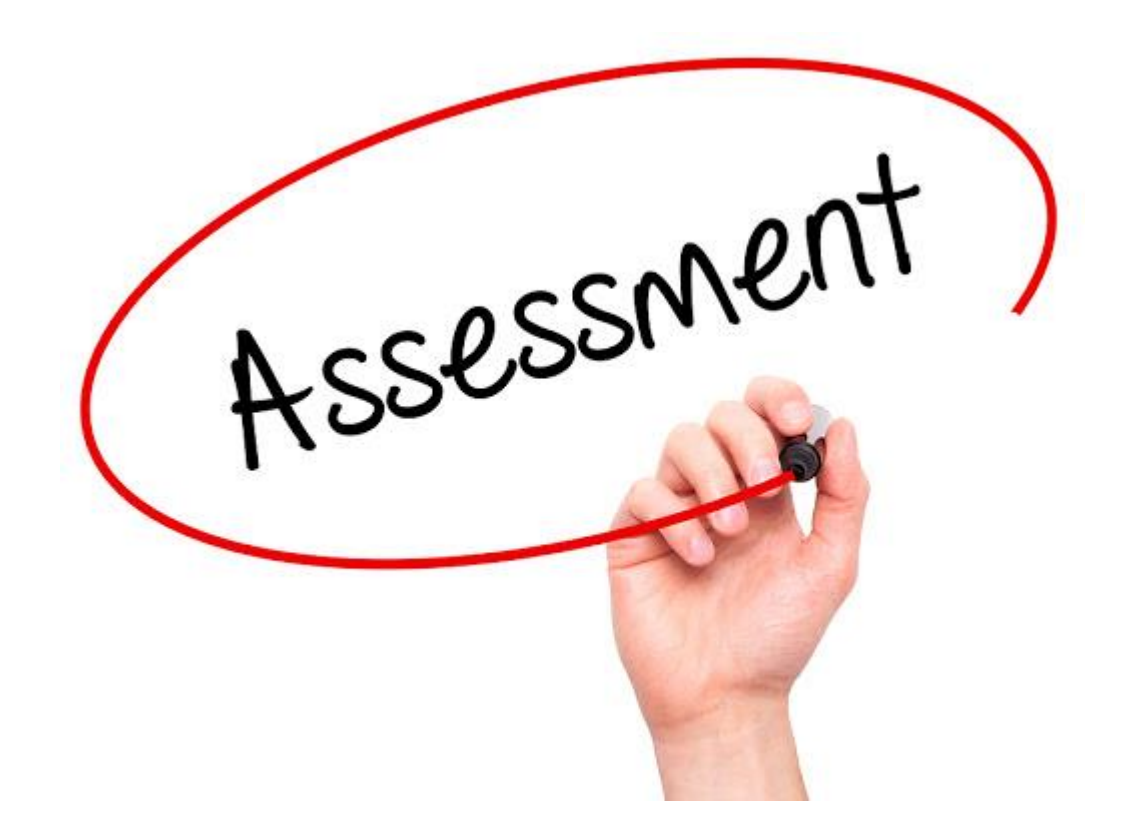

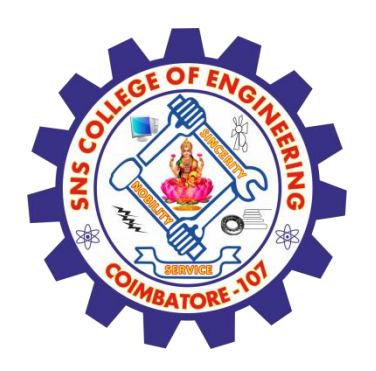

### **References**

### **Thank You**

- 1. João Moreira, Andre Carvalho, Tomás Horvath "A General Introduction to Data Analytics" – Wiley -2018
- [2.https://www.tutorialspoint.com/r/r\\_functions.htm](https://www.tutorialspoint.com/r/r_functions.htm)
- [3.https://www.tutorialspoint.com/r/r\\_packages.htm](https://www.tutorialspoint.com/r/r_packages.htm)

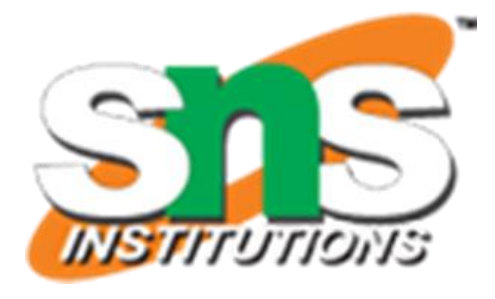